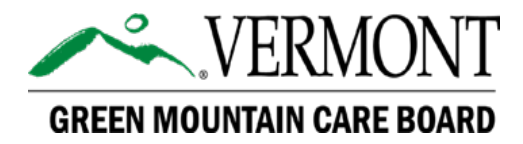

## **Adaptive User Guide**

Hospital Budget Submission FY2025

> *Effective: May 1, 2024 Version: 1.0*

> > **Prepared by:**

**GREEN MOUNTAIN CARE BOARD Health System Finance Team Montpelier, Vermont**

## Contents

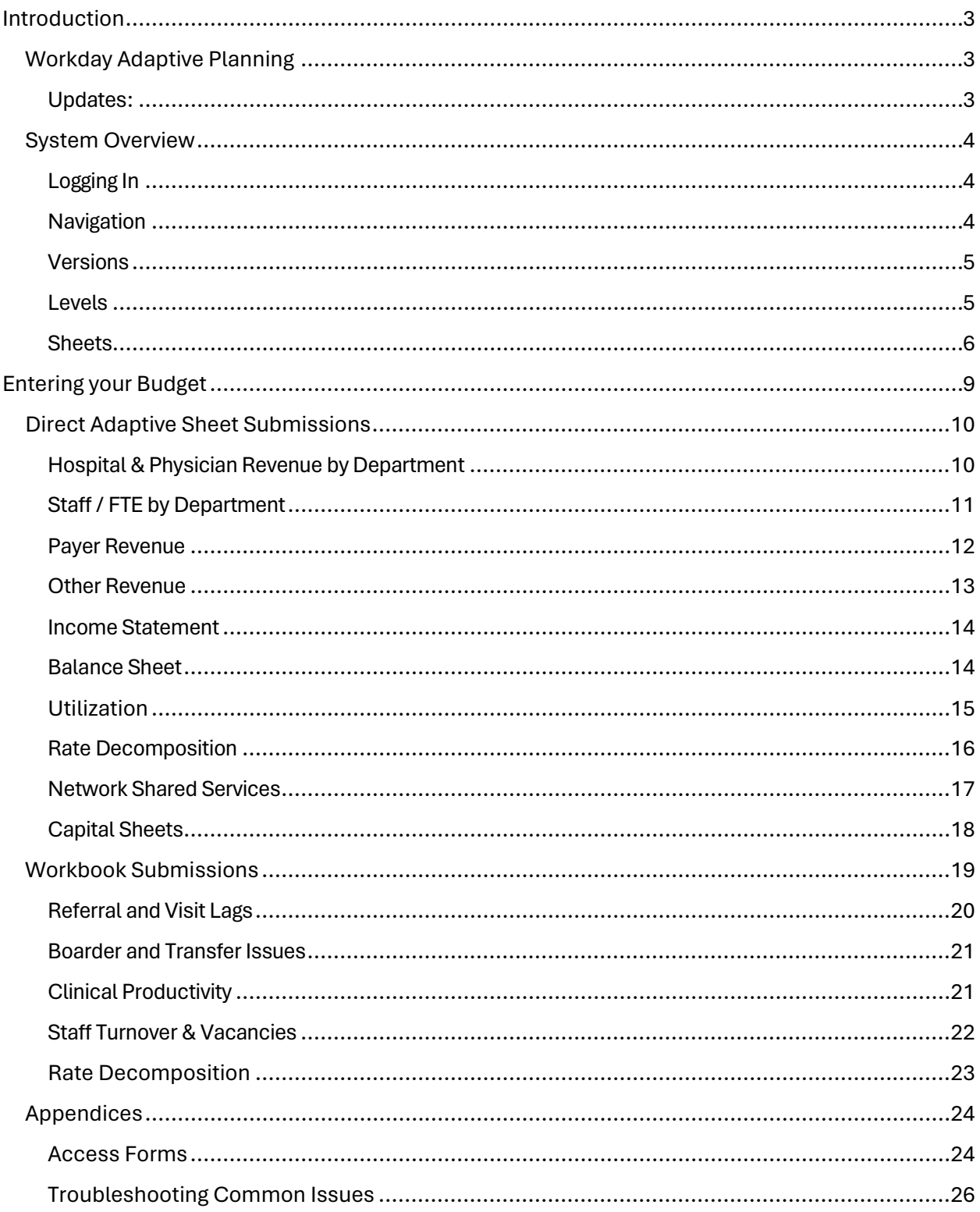

## <span id="page-2-0"></span>Introduction

### <span id="page-2-1"></span>Workday Adaptive Planning

The Green Mountain Care Board (GMCB) has deployed Workday Adaptive Planning (Adaptive) as its database to manage hospital budget data.

This user guide is split into two main sections. The first, this introductory section, provides an overview of key elements of the Adaptive system including access and structure. The second section provides more specific instructions for completing and submitting your hospital's budget in the Adaptive system, including recommended approaches/best practices for doing so.

All system updates, sheets and forms referenced in this guide are anticipated to be available in Adaptive no later than May 17, 2024.

#### <span id="page-2-2"></span>Updates:

Any changes to this guide after its initial issuance (May 1, 2024) will be referenced in the table below.

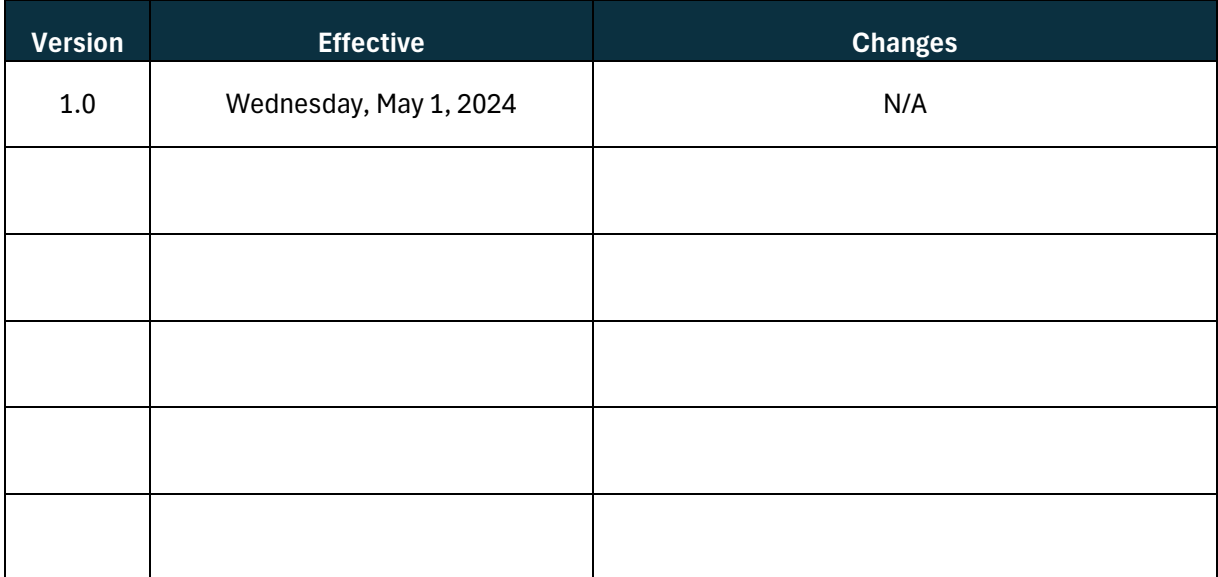

### <span id="page-3-0"></span>System Overview

#### <span id="page-3-1"></span>Logging In

You will log into Adaptive using your provided credentials via: <https://login.adaptiveinsights.com/app>

If you do not have login credentials or are locked out, please contact the Health System Finance team at: [gmcb.healthsystemsfinances@vermont.gov](mailto:gmcb.healthsystemsfinances@vermont.gov)

Adaptive is a cloud-based system; all interactions can be done in-browser and do not require the installation of additional software. Adaptive is browser agnostic—GMCB staff have successfully used Chrome, Edge, Safari, and Firefox—but please let us know if you are encountering any difficulties logging in or bugs that appear to be due to your browser (tables not displaying correctly, for example).

#### <span id="page-3-2"></span>Navigation

The majority of the navigation in Adaptive is done using the dropdown menu (top-left of the highlighted screenshot below):

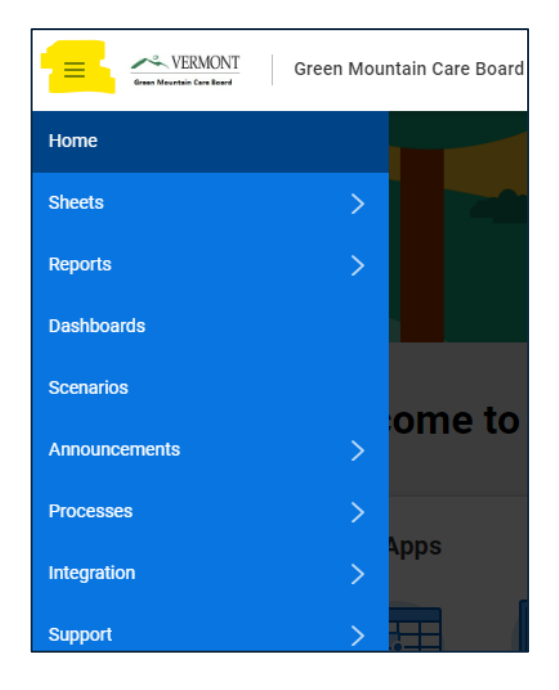

#### <span id="page-4-0"></span>**Versions**

Versions can generally be thought of as the *type* of submission.

In Adaptive, you will have individual versions for each type of budget your hospital submits. For example, you'll have distinct versions for the Submitted and Approved budgets for each fiscal year. In years where a midyear budget was approved, there will be a corresponding version. All actuals are included in a single 'Actuals' version.

For the FY25 budget, you will need to use the 'Budget 2025 Submitted, 2024 Proj." version. This is the same naming convention as we've used in the past, indicating that the FY25 column should reflect your submitted budget, and the FY24 column should reflect your current projections.

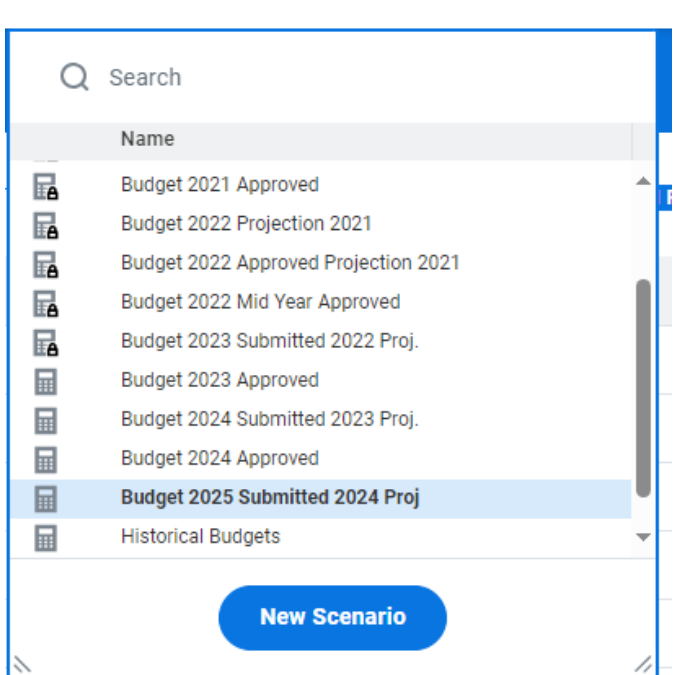

#### Budget 2025 Submitted 2024 Proj  $\sim$

#### <span id="page-4-1"></span>Levels

Levels in our instance of Adaptive refer to hospitals. Users will only have access to their specific hospital(s).

#### <span id="page-5-0"></span>**Sheets**

Sheets are where you will be inputting the majority of your submission and can be accessed using the previously discussed drop-down menu.

In Adaptive, you will encounter three types of sheets:

- Standard
- Cube
- Modelled

#### Standard Sheets

These are the simplest sheets in Adaptive as they do not have additional dimensions. Examples of standard sheets include the *Income Statement*, *Balance Sheet*, and *Other Revenue* sheets.

From a standard sheet, selecting the Display Options in the toolbar (highlighted below), will allow you to select relevant time periods:

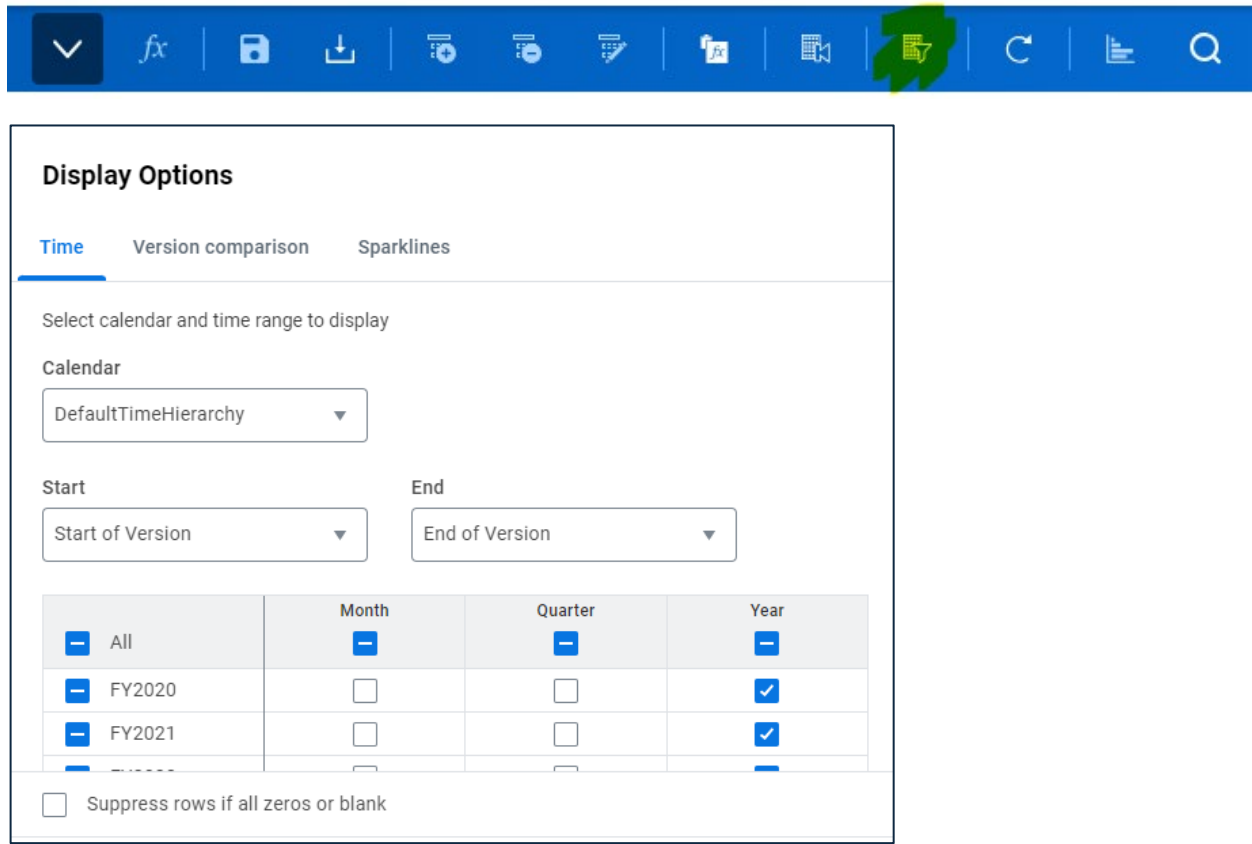

Note: If you are having difficulty seeing an expected account, please ensure that the "Suppress rows if all zeros or blank" option is unchecked in the Display Options

#### Cube Sheets

Cube sheets are similar to standard sheets but allow you to enter data using different dimensions. Examples of cube sheets include the *Payer Revenue*, *Hospital & Physician Revenue by Department* and *Staff/FTE by Department* sheets.

Dimensions might include things like payer type (Commercial, Medicare, etc.) or department, and require entries for each.

The dimensions of the cube sheet can be changed/accessed in a couple ways. One option is via drop-down, where you make your entries, change the dimension, and enter data again:

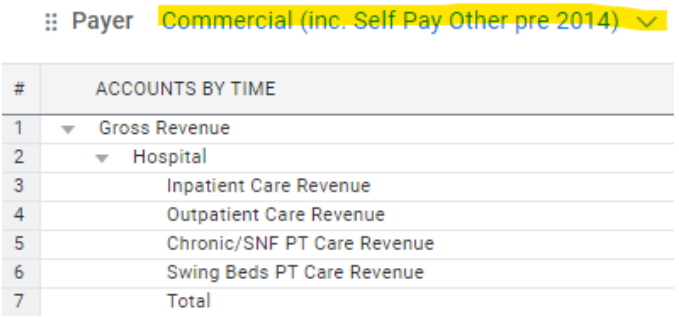

Alternately, using the Change Dimensions option in the toolbar can allow you to include the dimensions as rows, no longer requiring the use of a drop-down. For cube sheets, it's recommended that users adjust the dimensions as needed to make data entry easier.

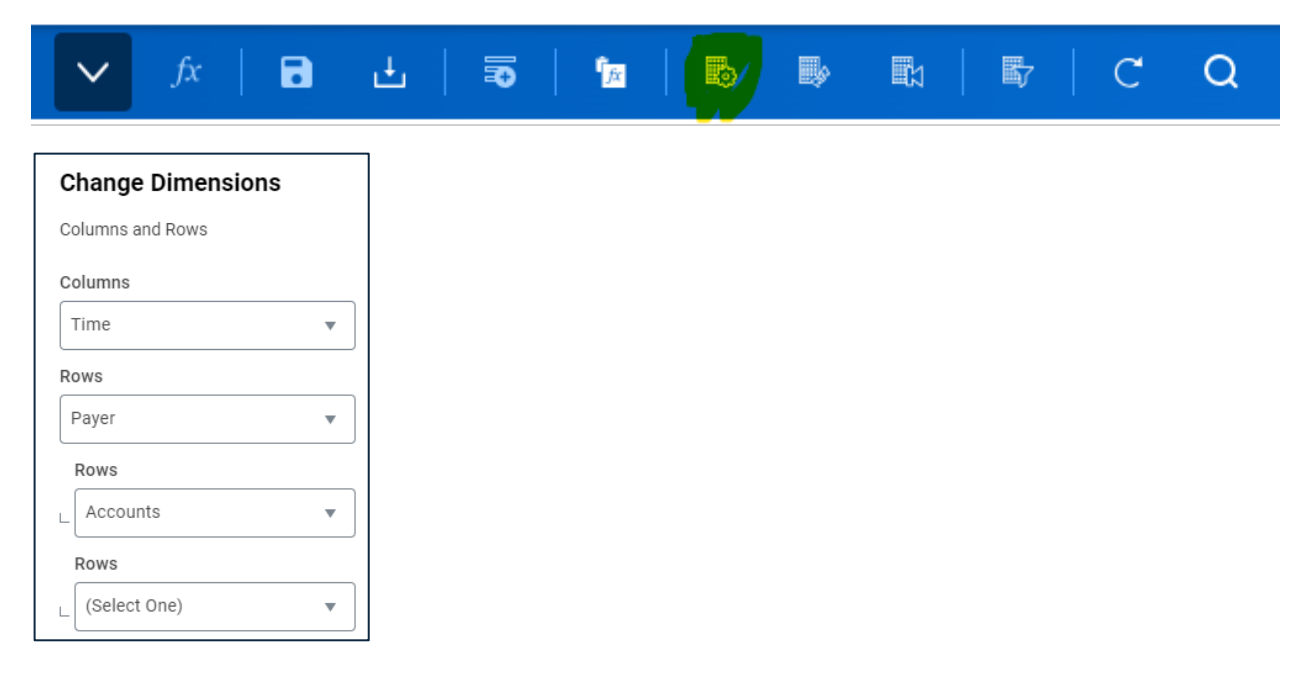

#### Modelled Sheets

The only modelled sheets you will encounter in Adaptive are the capital sheets: *Non-CON Detail, CON Detail, CON Summary.*

These sheets differ from standard sheets in that they allow hospitals to create rows for unique accounts (in this case, projects). Modeled sheets also include columns where data is entered using a dropdown.

To add or delete a row, please use the highlighted buttons on the menu bar:

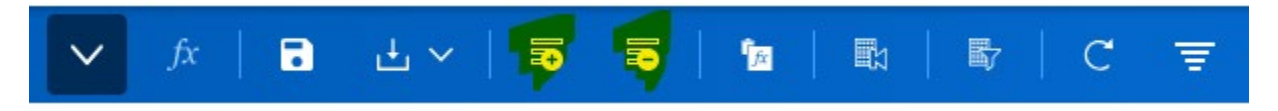

Like standard and cube sheets, Display Options will allow you to select the relevant time periods:

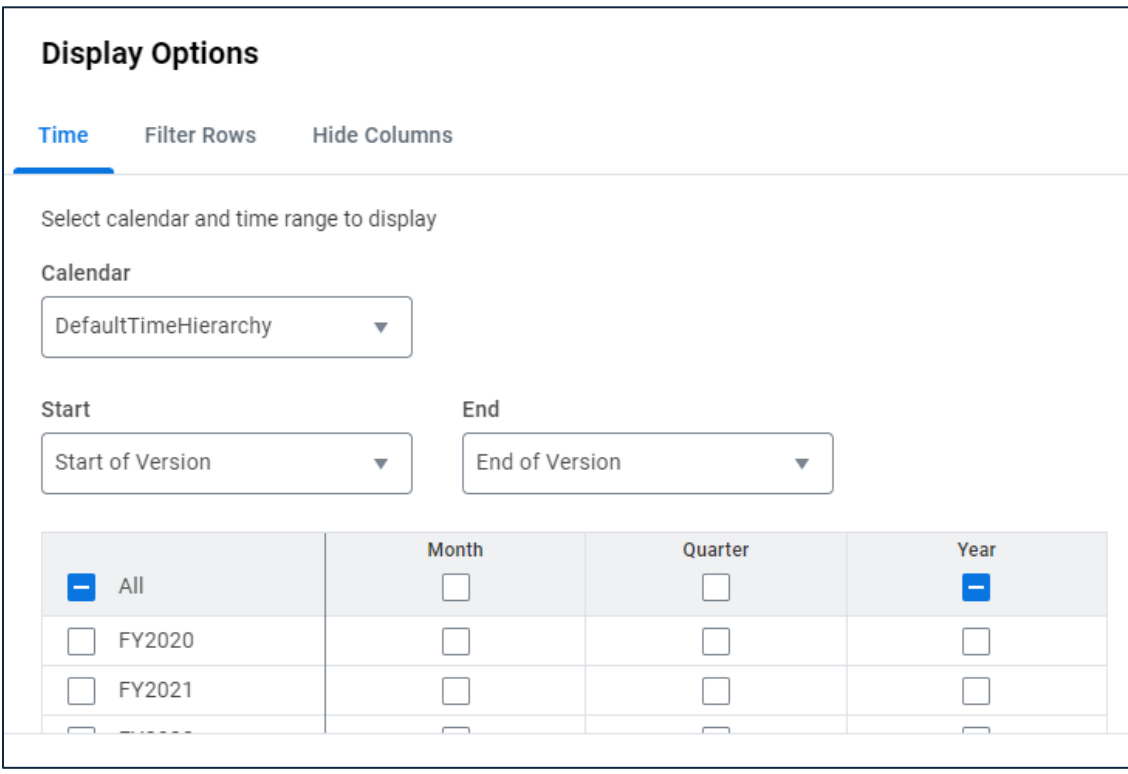

# <span id="page-8-0"></span>Entering your Budget

You will be making two types of submissions in Adaptive. Direct submissions are those where data is entered into the database by hospital users via the previously described Adaptive Sheets. Workbook submissions are spreadsheets that have been uploaded to a folder in Adaptive but aren't directly linked to the database. Instructions for completing both are included in this section.

The Adaptive database maintains data at the month level. Because of this, if entering data in a fiscal year column, the system will prompt you to apply a break back method:

 $\checkmark$ 

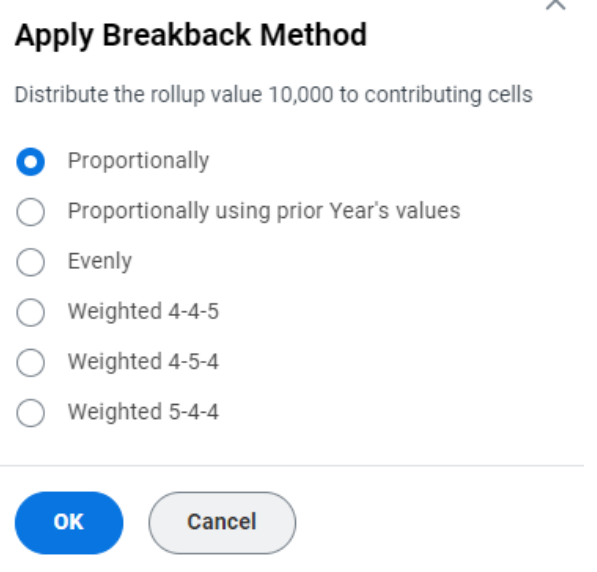

In Adaptive sheets, you will only be able to enter data into white or blue cells (blue indicates that it is a rollup of some kind and will need a breakback applied). If a cell appears grey that you think shouldn't be, check that the time period and version is correct, then ensure that you are not trying to enter data in a rollup account.

When you have finished inputting data on an Adaptive sheet, always remember to click the save icon on the menu bar; Adaptive does not autosave entries as you go:

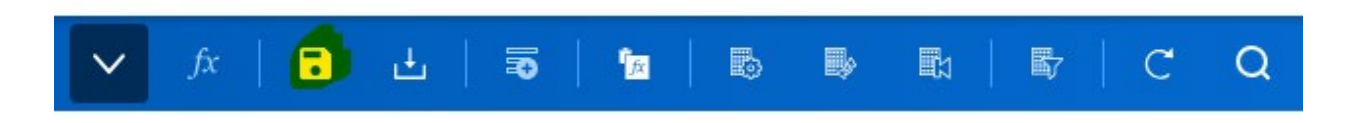

### <span id="page-9-0"></span>Direct Adaptive Sheet Submissions

<span id="page-9-1"></span>Hospital & Physician Revenue by Department

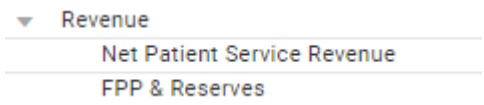

This sheet is for reporting net revenues by department.

For ease of data entry, GMCB staff recommends changing the sheet dimensions to show departments as a row. The alternative requires the use of a dropdown for each department.

<span id="page-9-2"></span>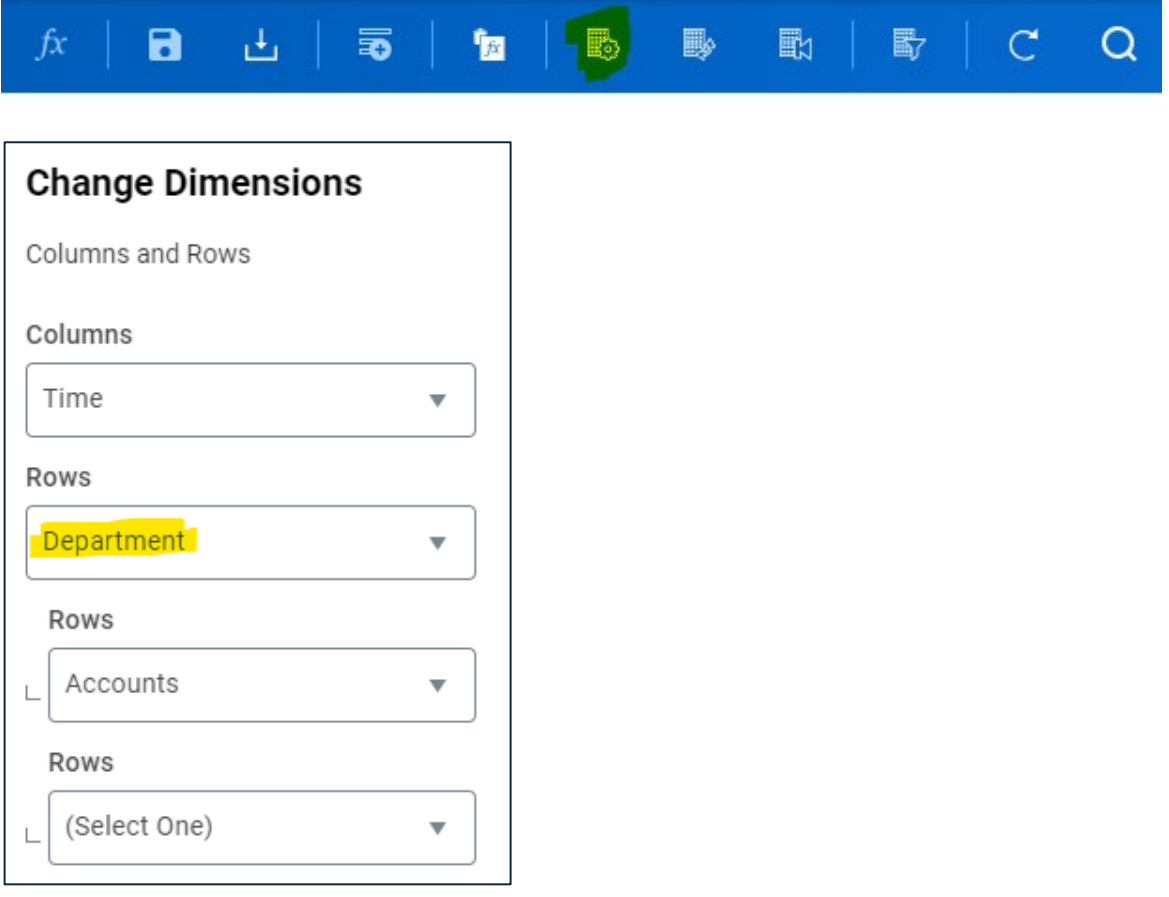

### Staff / FTE by Department

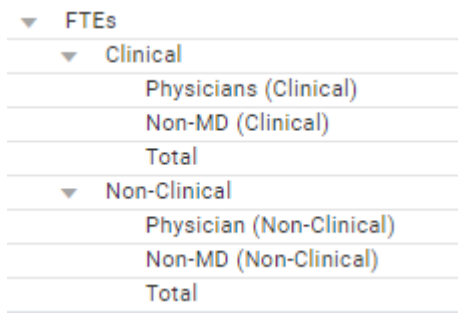

This sheet is for reporting FTEs by department, broken out by clinical/non-clinical and physician/non-physician.

Similar to the *Hospital & Physician Revenue by Department* sheet, it's recommended that you set the dimensions to include Departments as rows for ease of data entry:

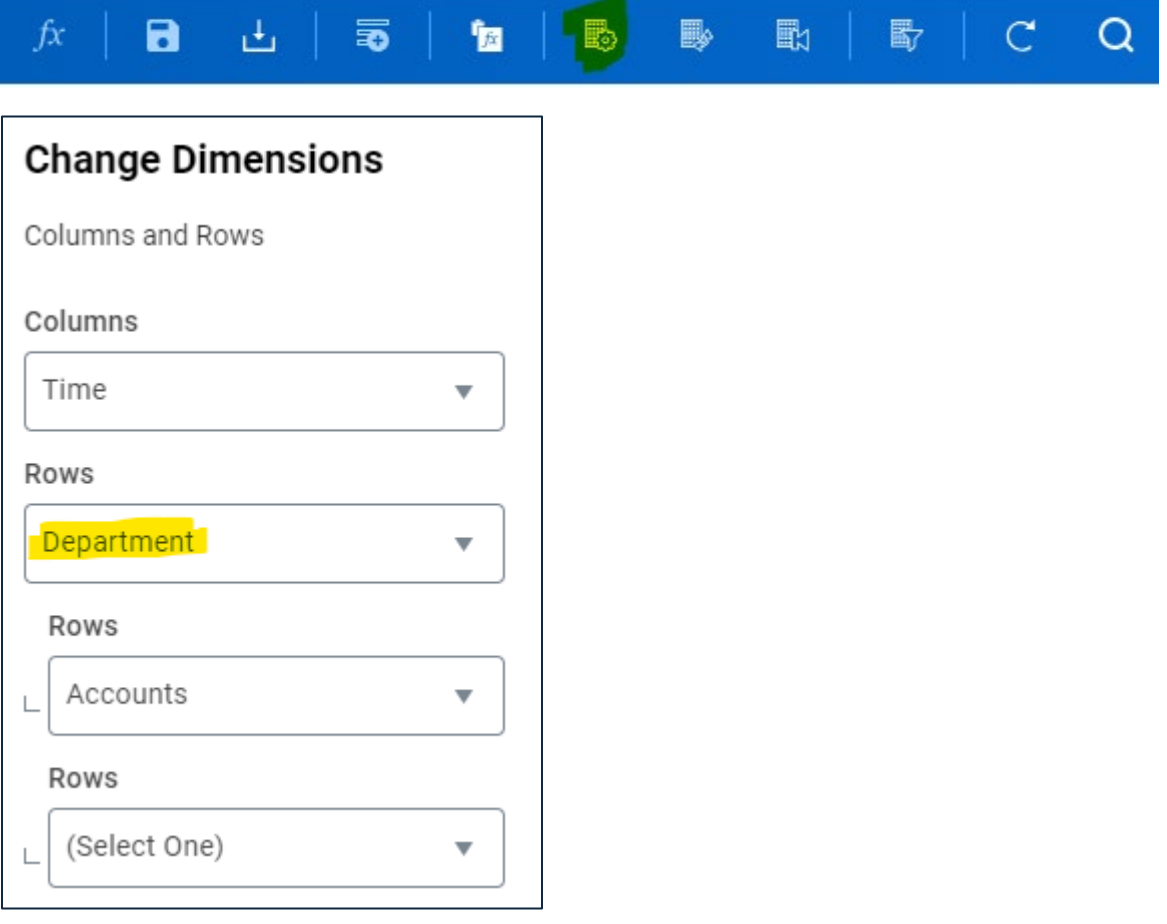

#### <span id="page-11-0"></span>Payer Revenue

This sheet is used for reporting revenues by payer, including gross revenues, adjustments, and fixed prospective payments. Payer dimensions are as follows:

#### Commercial

**Commercial** Commercial – Fixed Prospective Payments Workers Compensation Self-Pay Medicare Advantage Medicaid In-State In-State – Fixed Prospective Payments Out-of-State

#### Medicare

Medicare

Medicare – Fixed Prospective Payments

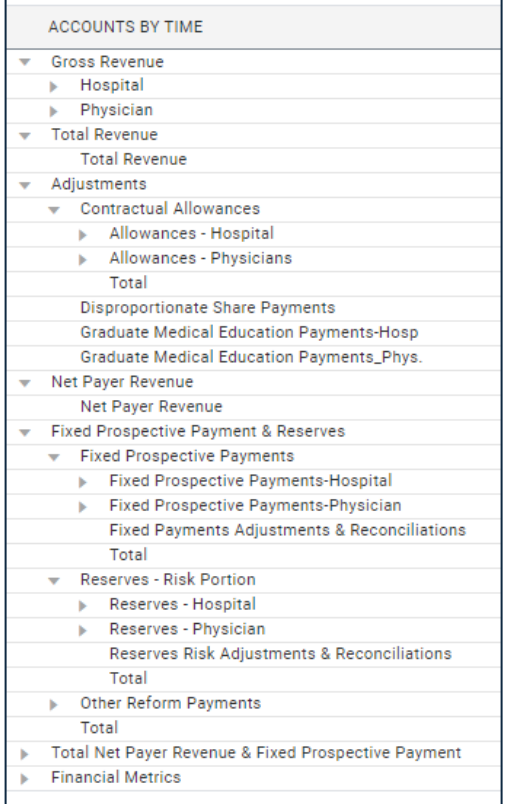

Note: For FY25, a Medicare Advantage option has been included under the Commercial payer dimension.

#### <span id="page-12-0"></span>Other Revenue

This sheet is used to report both Other Operating Revenue and Non-Operating Revenue. Entries in this sheet will carry over to the relevant lines in the *Income Statement* and should not need to be re-entered. Accounts are listed below, but please refer to the Uniform Reporting Manual for additional detail:

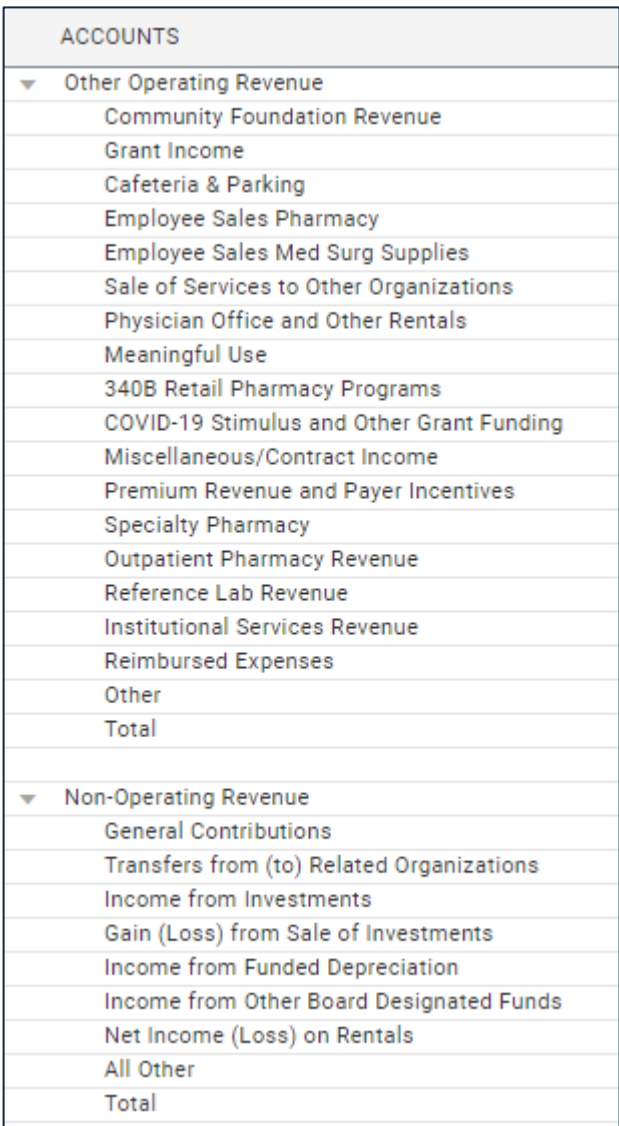

#### <span id="page-13-0"></span>Income Statement

This sheet serves as your official income statement.

The figures reported in your income statement should tie to what was reported in the *Payer Revenue* and *Hospital & Physician Revenue by Department* sheets. Accounts from the *Other Revenue* sheet will directly populate the Other Operating Revenue and Non-Operating Revenue accounts, but all other entries should be made directly in the *Income Statement* sheet.

#### <span id="page-13-1"></span>Balance Sheet

This sheet serves as your official balance sheet.

The only formula-based account on the balance sheet is 'YTD Change in Net Assets' which is driven by entries made in the *Income Statement* sheet (excess revenue over expenditures). All other entries should be made here. A 'check' account is provided at the bottom of the sheet and should equal 0 when balanced.

### <span id="page-14-0"></span>Utilization

This sheet is used to report utilization data at the inpatient (acute, chronic/rehab, SNF, nursery, and swing), outpatient, and ancillary levels.

<span id="page-14-1"></span>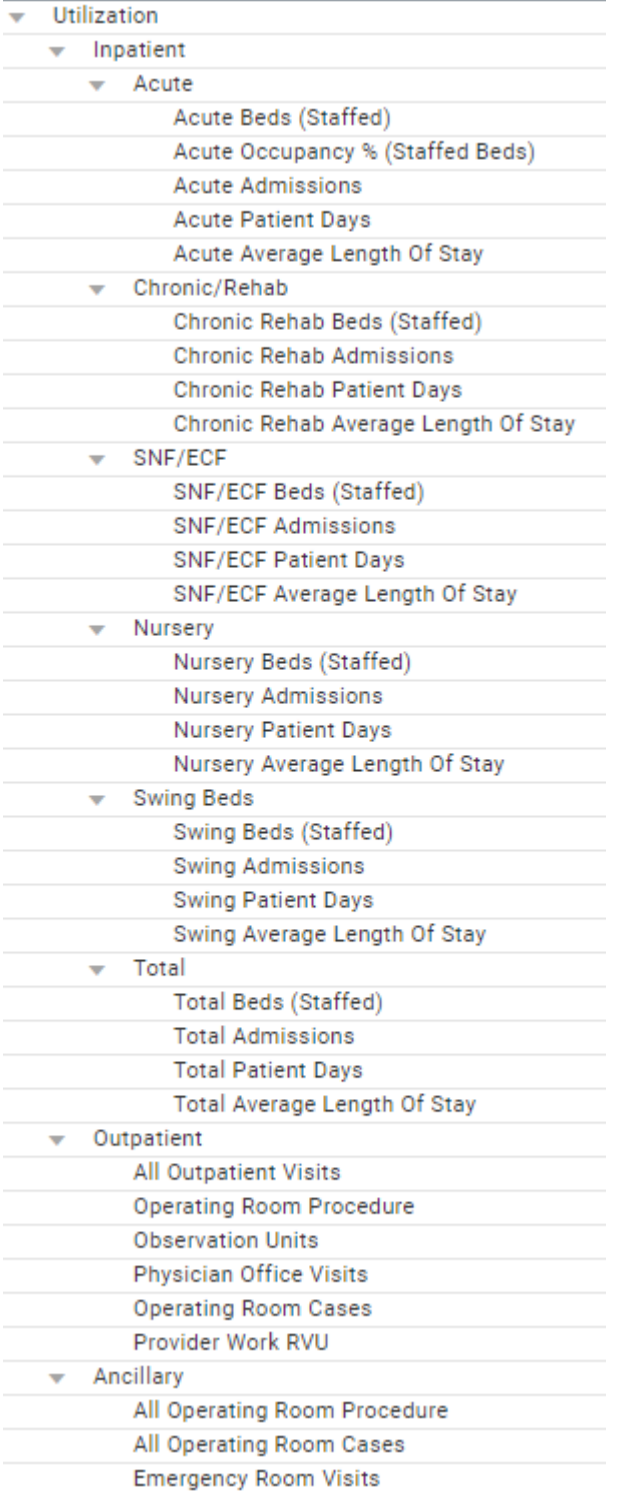

#### Rate Decomposition

#### *NOT DIRECTLY ENTERED FOR FY25, SEE WORKBOOK SUBMISSION SECTION*

This sheet is new for the FY25 budget process and collects Net Patient Revenue due to rate (i.e. charges less discounts) vs. Net Patient Revenue due to non-rate changes (i.e. utilization, payer mix, case mix, etc.). For FY25, this data will be submitted in a provided Excel worksheet then imported into a pre-built Adaptive account structure by GMCB staff. It is expected that in future budgets, hospitals will directly input this data into Adaptive which is why it was included in this section. However, as this is the first year of collecting this data, an Excel workbook was chosen to minimize confusion.

#### <span id="page-16-0"></span>Network Shared Services

Submissions for network-level shared services (administration, revenue cycle, HR operations, etc.) are required to include a breakdown of net cost (total expense and associated other revenue), FTEs (management and other), and salaries (management and other).

Hospitals without network shared services are not required to submit this sheet.

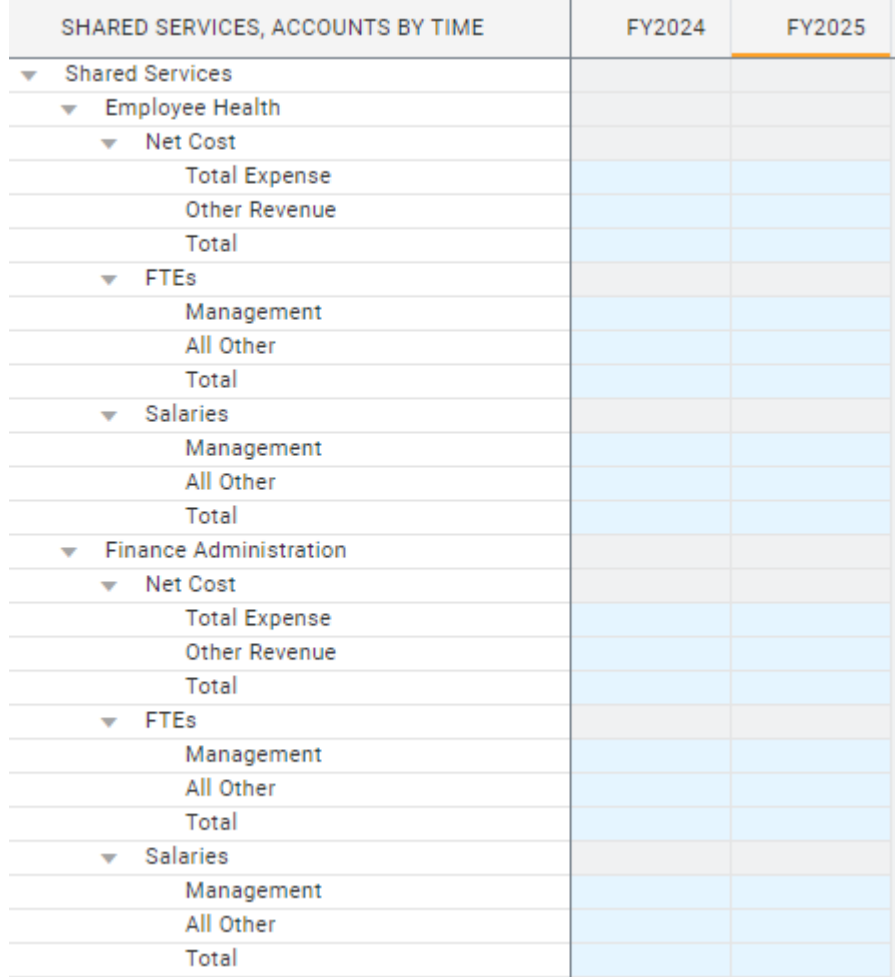

#### <span id="page-17-0"></span>Capital Sheets

#### **CON Detail**

On this sheet, please include all projects requiring a Certificate of Need. You can add/delete projects by using the highlighted buttons on the menu bar:

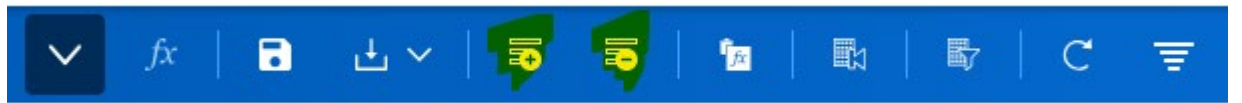

After adding a row for a new project, please input column data as follows:

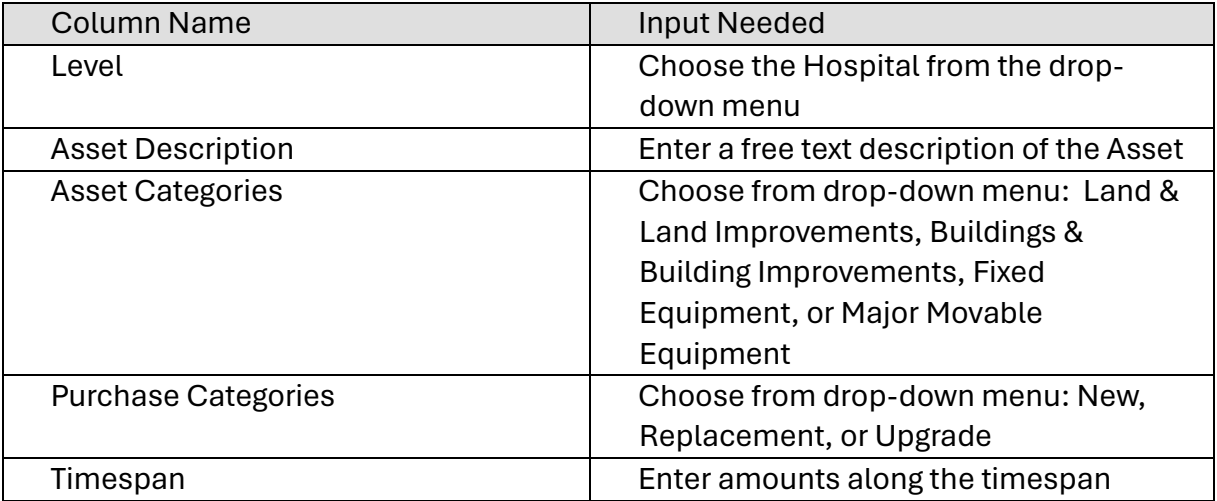

#### Non-CON Detail

On this sheet, you should include Non-CON capital projects that are individually greater than \$500,000. Non-CON projects are entered in the same way as in the *CON Detail* sheet described above.

#### Capital Summary

This sheet summarizes your entries from the *CON Detail* and *Non-CON Detail* sheets, but also requires some additional inputs:

Here you should also report the *aggregated* amounts for capital projects which are individually less than \$500,000:

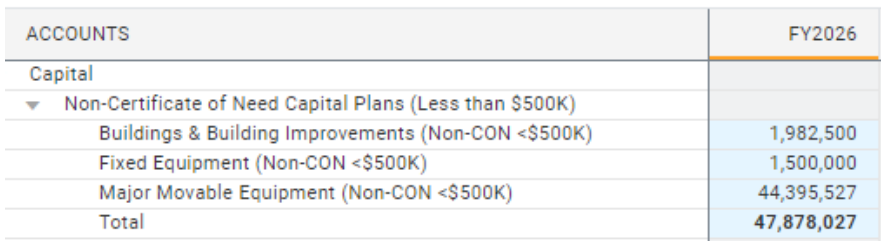

### <span id="page-18-0"></span>Workbook Submissions

For materials submitted via spreadsheet, a single Excel workbook is provided. This workbook can be downloaded through Adaptive (Reports/Shared/FY2025 Budget-Submitted/Workbook):

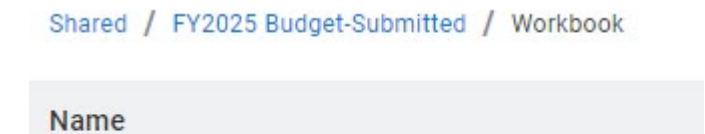

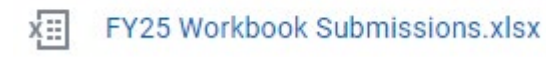

After it is completed, please upload it back into the system (Reports/Shared/FY2025 Budget-Submitted /Hospital Uploads/Workbook):

Shared / FY2025 Budget-Submitted / Hospital Uploads / Workbook

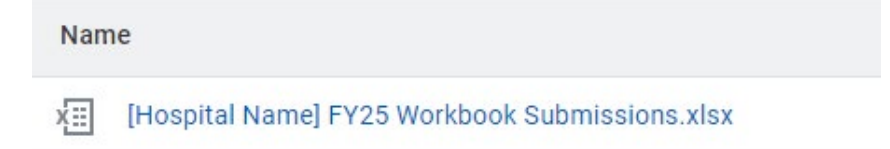

From the Reports page, use the 'Add New' then 'Upload File' buttons to upload this document:

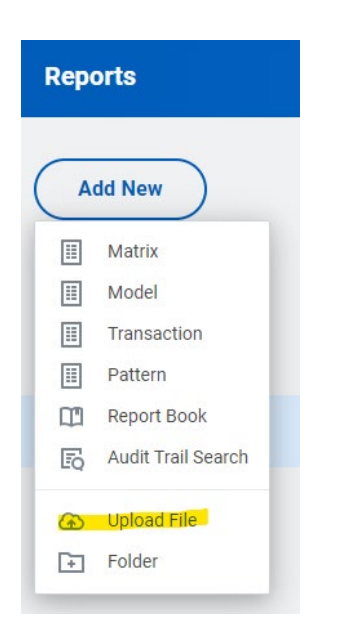

#### <span id="page-19-0"></span>Referral and Visit Lags

There are four tables to complete in the *Referral and Visit Lags* worksheet.

Each hospital must submit data on referral and visit lags for all referrals or appointments requested from May 1, 2024 - May 14, 2024. Please report these lags for each hospitalowned primary care practice, each hospital-owned specialty care practice, and the same imaging procedures as the hospital reported in FY24. If the five most frequent imaging procedures have changed, please add the new imaging procedures as well.

Where cells read *[custom entries]*, Hospitals may add/edit line items, but no other changes should be made to the tables.

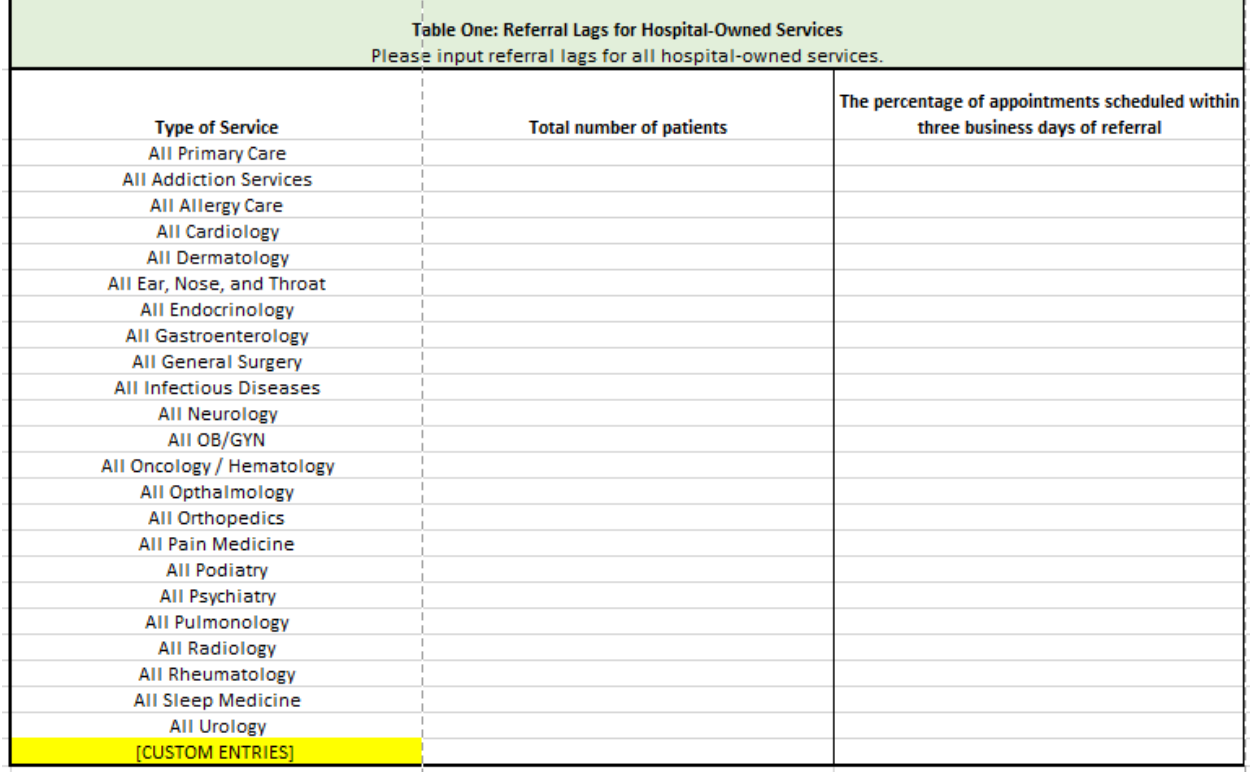

Referral lags: the percentage of appointments scheduled within 3 business days of referral (that is, the percentage of all referrals where the clinic or hospital has completed scheduling an appointment within 3 business days of receiving the referral, regardless of the date on which the appointment will take place).

Visit lags: the percentage of new patient appointments scheduled for the patient to be seen within 14 days, 30 days, 90 days, and 180 days of their scheduling date. (The scheduling date is the date the hospital or practice schedules the appointment, not the date the referral was received.) This metric only concerns appointments for new patients. Please include all holidays and weekends in your calculation.

#### <span id="page-20-0"></span>Boarder and Transfer Issues

There are two tables to complete in the *Boarder and Transfer Issues* worksheet.

Each hospital must submit the estimated number of discharges, patient days, associated expenditures and reimbursements for FY22 (Actuals), FY23 (Actuals), FY24 (Projected) and FY25 (Budget) due to boarding issues (stays beyond what is clinically indicated due to difficulties discharging/transferring patients).

Each hospital must also report on episodes, expenditures and reimbursements for patients with a LOS greater than 24 hours.

Where cells read *[custom entries]*, Hospitals may add/edit line items, but no other changes should be made to the tables.

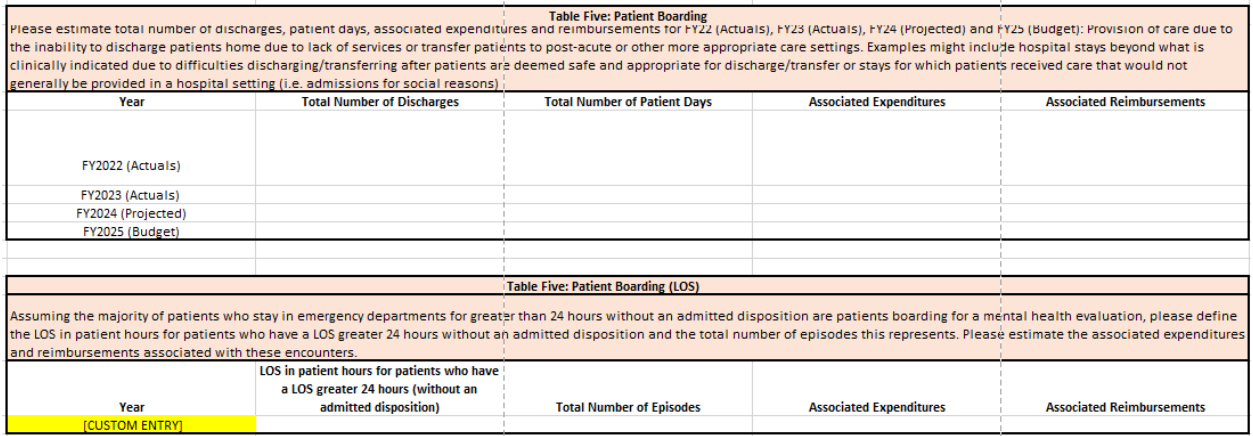

#### <span id="page-20-1"></span>Clinical Productivity

There is on table to complete in the *Clinical Productivity* worksheet.

Where cells read *[custom entries]*, Hospitals may add/edit line items, but no other changes should be made to the tables.

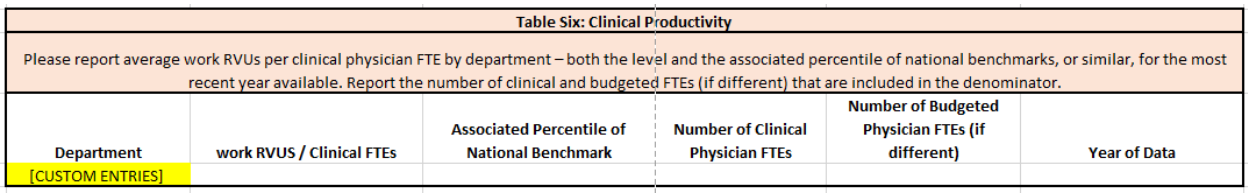

#### <span id="page-21-0"></span>Staff Turnover & Vacancies

There is one table to complete in the *Staff Turnover & Vacancies* worksheet.

Hospitals are required to report the following:

- The total number of FTE physicians, FTE mid-level providers, and FTE nurses employed by the hospital as of May 31, 2024. Please note that positions do not include travelers.
- The total number of FTE physicians, FTE mid-level providers, and FTE nurses who terminated their employment between June 1, 2023, and May 31, 2024. Please note that FTE positions do not include travelers.
- The total number of vacancies for FTE physicians, FTE mid-level providers, and FTE nurses that exist at the hospital as of May 31, 2024 (that are included in the approved budget). Please note that FTE positions do not include travelers.

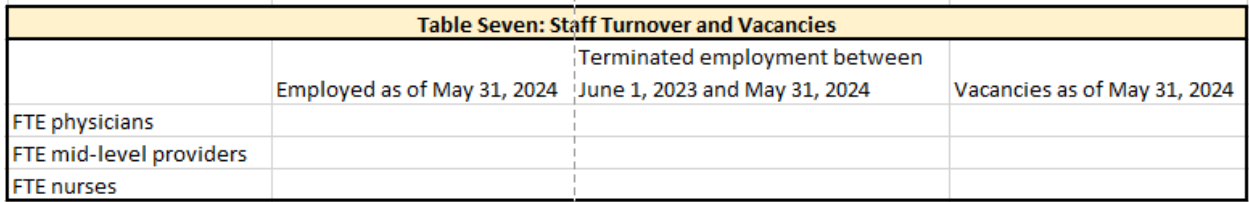

#### <span id="page-22-0"></span>Rate Decomposition

This sheet is new for the FY25 budget process and collects Net Patient Revenue due to rate (i.e. charges less discounts) vs. Net Patient Revenue due to non-rate changes (i.e. utilization, payer mix, case mix, etc.). For FY25, this data will be submitted in a provided Excel worksheet then imported into a pre-built Adaptive account structure by GMCB staff. It is expected that in future budgets, hospitals will directly input this data into Adaptive which is why it was included in this section. However, as this is the first year of collecting this data, an Excel workbook was chosen to minimize confusion.

The example below illustrates how this data will be provided, with hospitals entering figures in the tan cells, and the grey cells being formula-driven. This is to be provided at the inpatient, outpatient, professional services, and 'all other' levels, and is expected to tie to figures provided in the *Payer Revenue* and *Income Statement* sheets

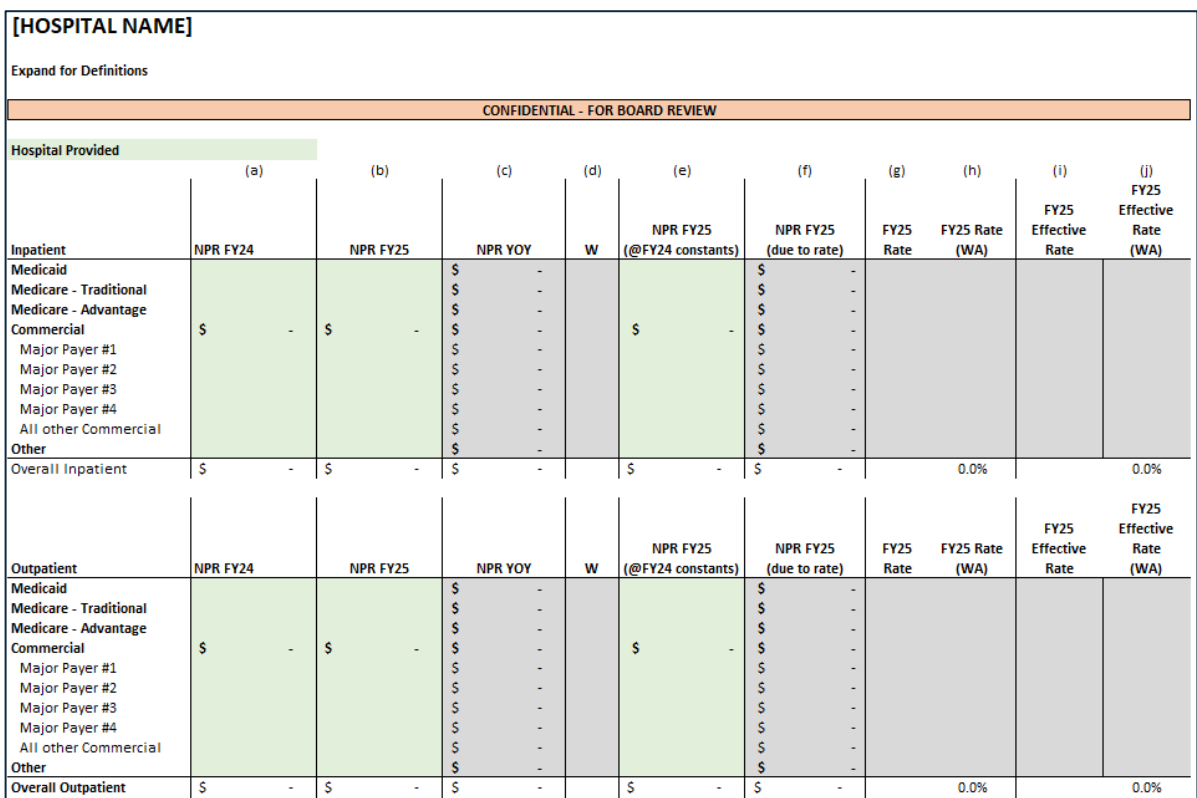

GMCB staff anticipates that the commercial breakdown by major payer will be treated as confidential.

## <span id="page-23-0"></span>Appendices

### <span id="page-23-1"></span>Access Forms

Please find a printable User Access Request Form on the following page:

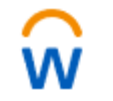

**Workday Adaptive Planning** 

## USER ACCESS REQUEST FORM

Please submit the following form to request or change access to the Adaptive Insights Hospital Budget Tool Budget Tool User Access Request Form

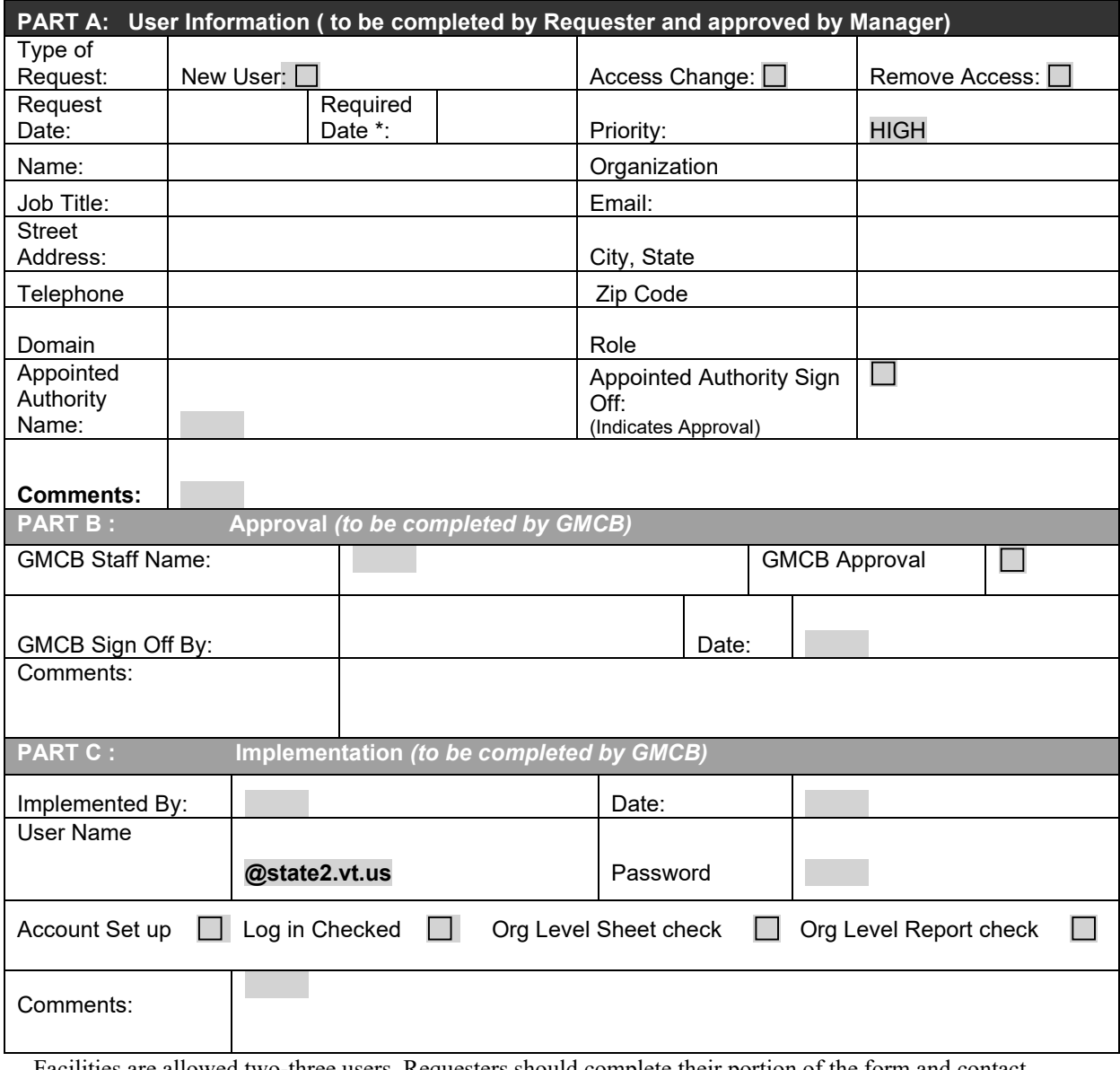

Facilities are allowed two-three users. Requesters should complete their portion of the form and contact [Flora.Pagan@vermont.gov](mailto:Flora.Pagan@vermont.gov) to submit the change.

**Authorized Authority:** By approving this form you also agree to notify the Green Mountain Care Board if access should be removed for this requester if he or she discontinues employment with the organization.

## <span id="page-25-0"></span>Troubleshooting Common Issues

As GMCB staff receives questions from users, we will include common responses in this section.